## **To make a modem connection to Xbox Live:**

- 1. Turn off your Xbox 360 console and your cable/DSL modem before connecting any cables. Unplug your modem from power to turn it off.
- 2. Connect one end of the Ethernet cable to the Ethernet port on your modem and the other end to the Ethernet port on the back of your Xbox 360 console.

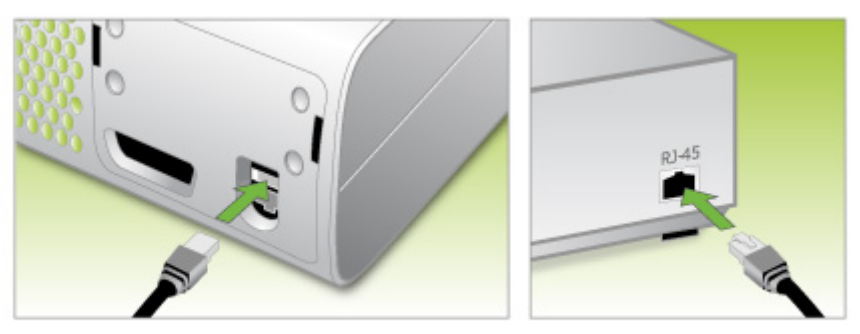

**Xbox 360** 

Modem

- 3. Turn on your modem, then your Xbox 360 console, with no disc in the disc tray.
- 4. If you've already used your Xbox 360 system for offline play, the Xbox Dashboard will open to the **Xbox Live** area. Select the **Xbox Live** banner. When you see the Xbox Live Marketplace you'll know you're connected to Xbox Live.

If this is the first time you've turned on your Xbox 360 console, see Create Your Gamer Profile (see below) to get started with both the Xbox 360 system and Xbox Live play.

If you're unable to connect to Xbox Live, the Xbox Dashboard provides an automatic network troubleshooter in the **System** area (under **Network Settings**) to help you connect.

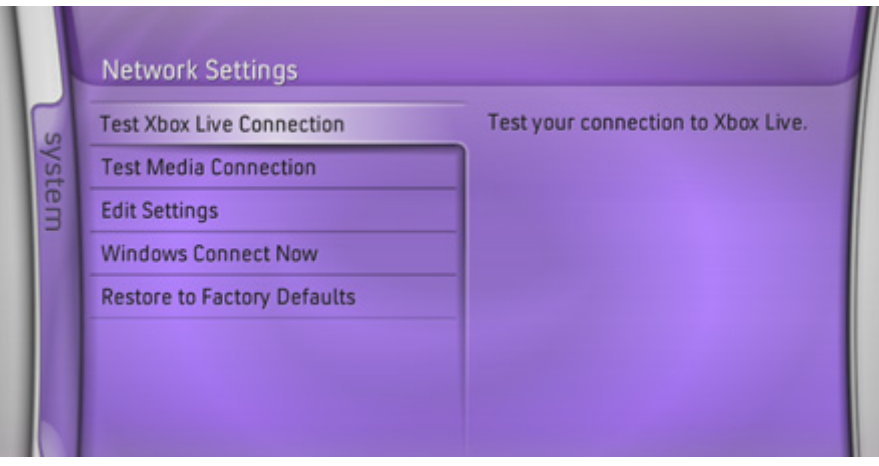

**For an additional resource to help you get connected, step through our handy Connectivity** Wizard. (see below)

**Join Xbox Live** 

- **Not yet a member? For the easiest way to join Xbox Live, go to www.xbox.com/live.**
- **T** To create an Xbox Live membership from the Xbox Dashboard, see Join Xbox Live.

## **Create Your Gamer Profile**

Technical Support

• Cannot change Passport account associated with your Xbox Live gamer profile.

Once you position and connect your Xbox 360™ video game and entertainment system, you'll be ready to start using it. Initial setup is simple: set your default language, create your gamer profile, and you're off and running.

## **To begin creating your gamer profile:**

1. The first time you turn on your Xbox 360 console you'll be prompted to set a default language. Use your controller's left stick and the **A** button to select a language for your console.

## **Note**

You can change language and other console settings (including time, audio, display, and automatic shutdown) in the **System** area of the Xbox Dashboard.

2. Once you've set your language, you're ready to create your gamer profile.

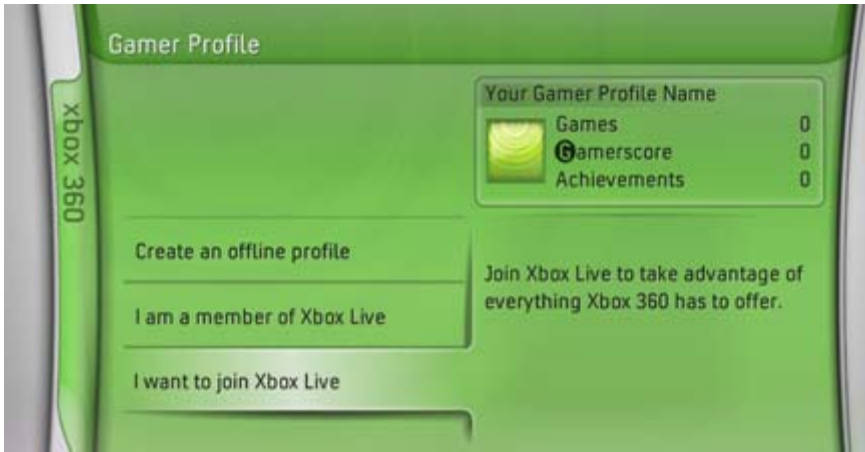

- 3. Choose one of the following options:
	- o To start playing games as quickly as possible, choose Create an Offline Profile.
	- o If you already have an Xbox Live membership, choose I Am a Member of Xbox Live.
	- o If you're not yet a member of Xbox Live but know you're ready to join, choose I Want to Join Xbox Live.

To access Xbox Live, your Xbox 360 system must be connected to the Internet, directly or through a network, with a high-speed (cable or DSL) connection.

To learn about enhancing your Xbox 360 system with a high-speed Internet connection, see Connect to Live: Home Networking.

Hardware Instructions:

1. Before you connect any cables, make sure there is no disc in the disc tray of your console.

2. Turn the console off, then turn off your modem and disconnect the modem from its power source.

3. Connect one end of the Ethernet cable to the Ethernet port on the back of your console.

4. Connect the other end of the Ethernet cable to the LAN port on your modem. Your modem's LAN port may be labeled LAN, Ethernet, or with a number. Do not connect the cable to the port labeled WAN.

- 5. Turn on your console.
- 6. Wait 30 seconds and turn on your modem.

Xbox 360 Software Instructions:

- 7. In the System area of the Xbox dashboard, select Network Settings.
- 8. Select Edit Settings.
- 9. Select the Additional Settings tab, and then select PPPoE Settings.
- 10. Enter the PPPoE information provided to you by your ISP and select Done.
- 11. Repeat the previous two steps for Password and Service Name, if required.
- 12. Select Done.
- 13. When prompted, select Test Xbox Live.